# **Тема урока: Школьный алгоритмический язык**

**Цель урока: 1.** Добиться понимания правил составления и записи алгоритмов на школьном алгоритмическом языке; 2. Сформировать умение составлять алгоритмы решения простейших задач по данным правилам.

# **План работы с презентацией:**

- 1. Ознакомиться с материалом урок**слайды 3- 9**
- 2. Записать краткий конспект урока в тетрадь
- 3. Ответить на контрольные вопрось Слайд 10
- 4. Выполнить упражнения, записать решение в **ТЭТАЙДЫ 11-13**
- 5. Сдать тетрадь на проверку учителю

Существует много различных языков программирования:**Turbo Pascal**, **C++**, **Java**, **Perl , BASIC и т.д.**

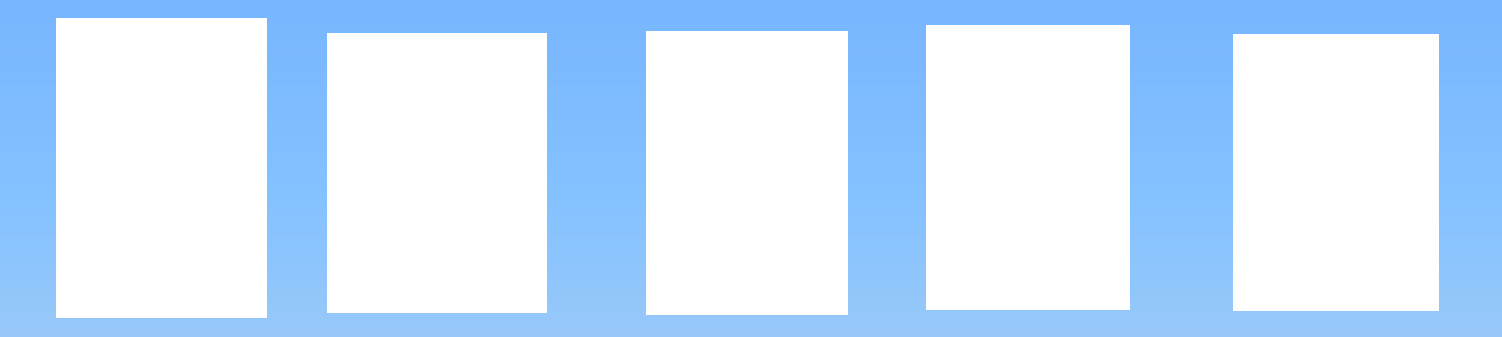

Мы будем использовать так называемый *школьный алгоритмический язык .* 

### **Программы на школьном алгоритмическом языке называются алгоритмами**

(Таким образом, для нас программа и алгоритм — *синонимы*).

### Исполнителем называется устройство, способное выполнять определенный набор команд.

Знакомство с правилами составления и записи алгоритмов на алгоритмическом языке мы начнем с алгоритмов управления исполнителем «Робот»

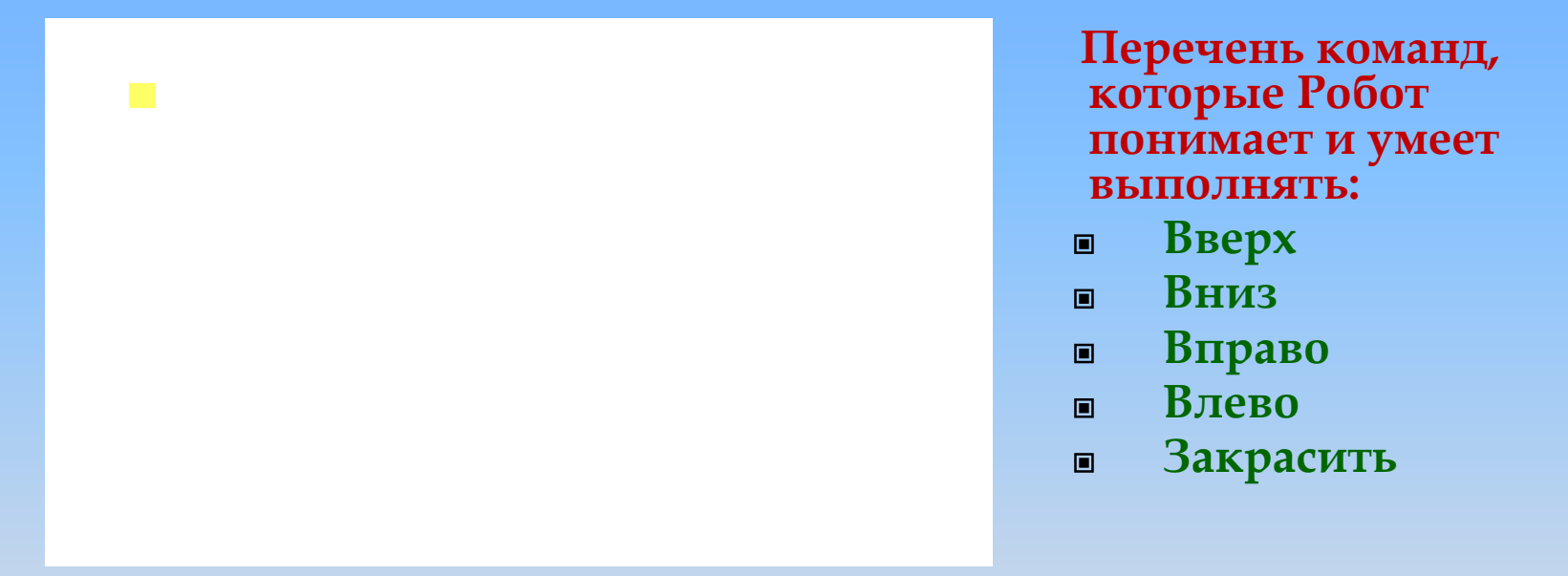

По командам «вверх», «вниз», «вправо», «влево» Робот перемещается в соседнюю клетку. По команде «закрасить» Робот закрашивает клетку, в которой стоит. Если клетка уже была закрашена, то она будет закрашена еще раз, т.е. останется закрашенной.

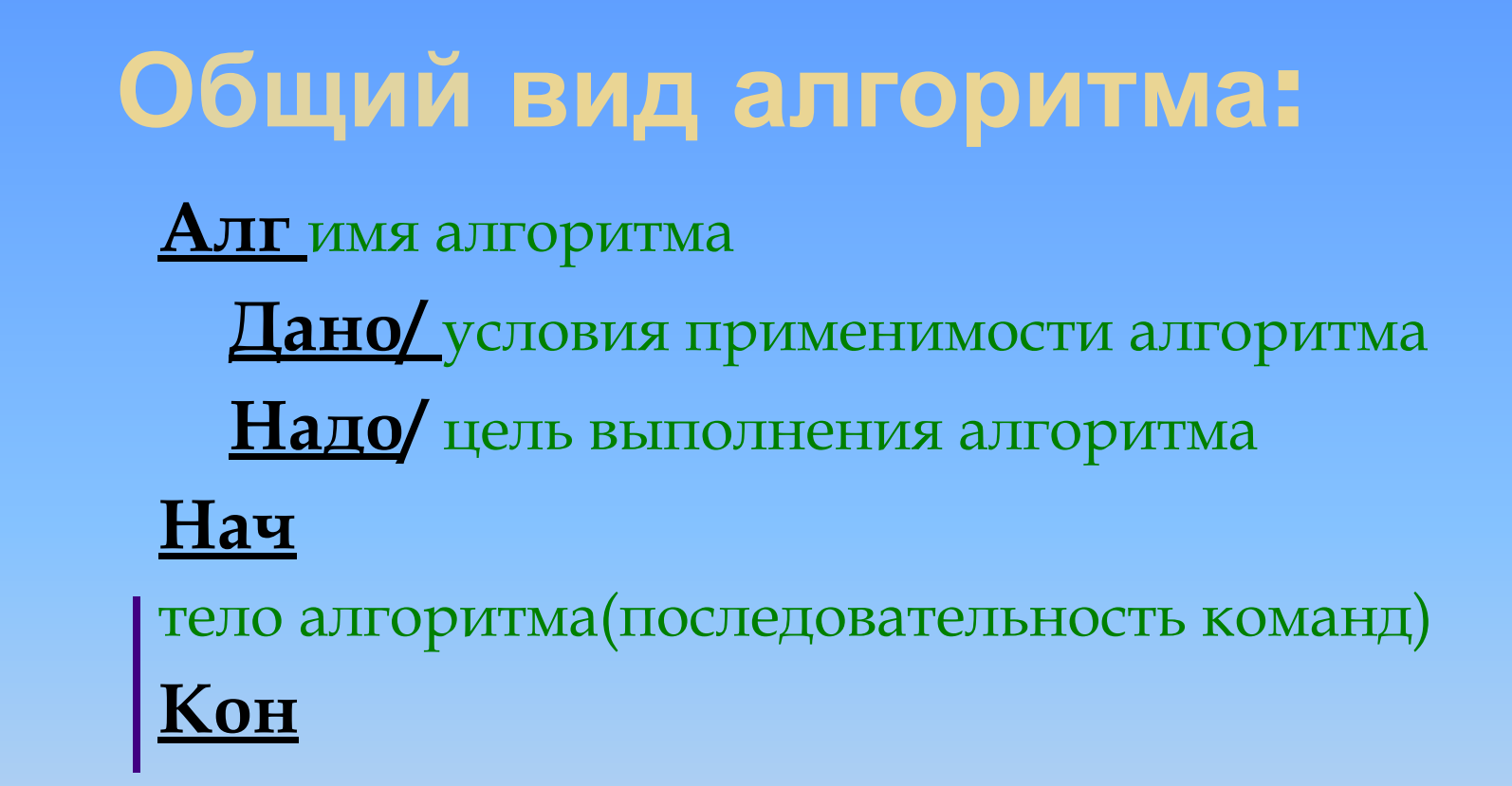

#### **Алг, Дано, Надо, Нач, Кон** – служебные слова

Часть алгоритма до служебного слова **Нач** называют заголовком алгоритма, а часть между словами **Нач, Кон** – телом алгоритма. Имя (название) алгоритма может быть любым.

Служебные слова **Алг, Нач и Кон** пишутся строго одно под другим, **Нач и Кон** соединяются вертикальной чертой, правее которой пишется тело алгоритма – последовательность команд

### Простейший пример алгоритма:

**Пусть требуется перевести робота из клетки А в клетку Б.** 

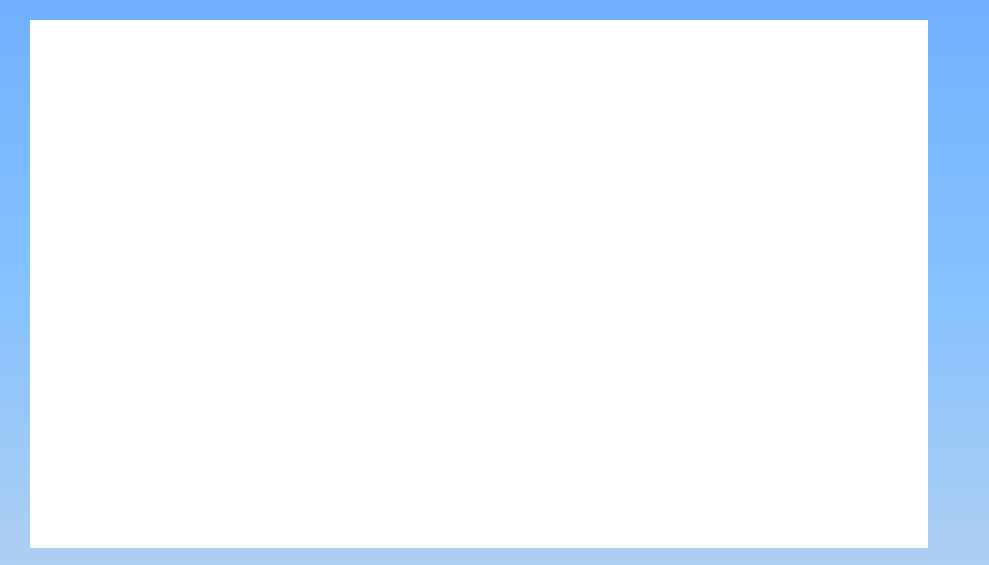

При управлении «вручную» мы можем два раза скомандовать роботу «вправо» и один раз «вниз». Однако, если мы хотим, чтобы роботом управлял компьютер, мы должны записать эти команды в виде алгоритма на алгоритмическом языке:

Смотрите решение на следующем слайде

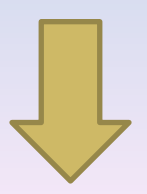

### Решение:

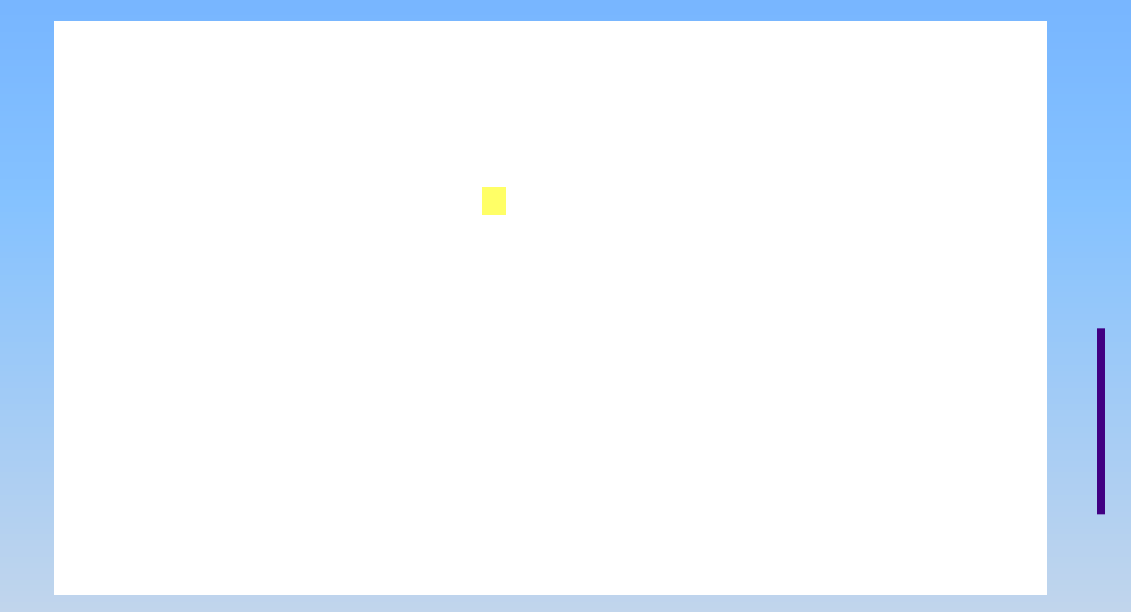

Алг ход конем Дано/Робот в клетке А Надо/ Робот в клетке Б <u>Нач</u> Вправо Вправо **Вниз KOH** 

## **Ошибки в алгоритмах:**

- ▣ Синтаксические (вместо «вниз» написали «внис»);
- ▣ Отказы(например, при попытке выполнить команды «вправо», «вправо» для обстановки, изображенной на рисунке)

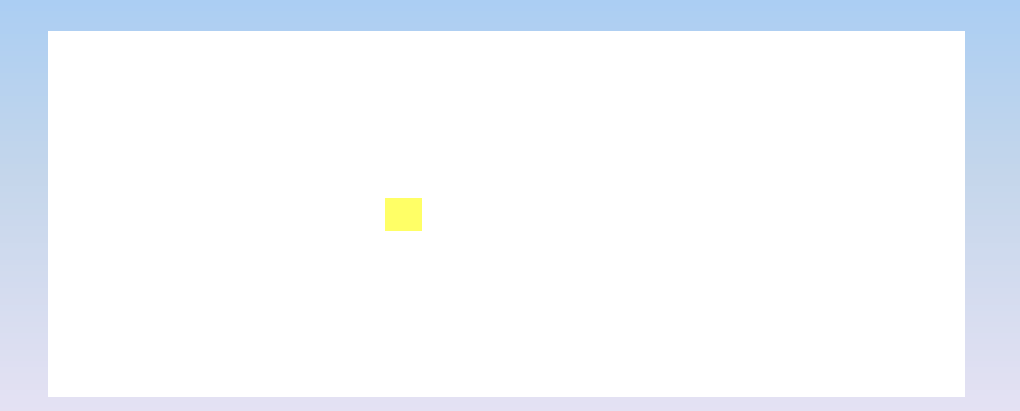

### **Запись нескольких команд в одной строке**

Правила алгоритмического языка разрешают записывать несколько команд через точку с запятой.

**Например:** Пусть требуется перевести робота из клетки А в клетку Б. путь, который должен пройти Робот, можно разбить на пять одинаковых участков. Команды прохождения каждого участка можно сгруппировать в одну строку – это сокращает запись и делает его более понятным:

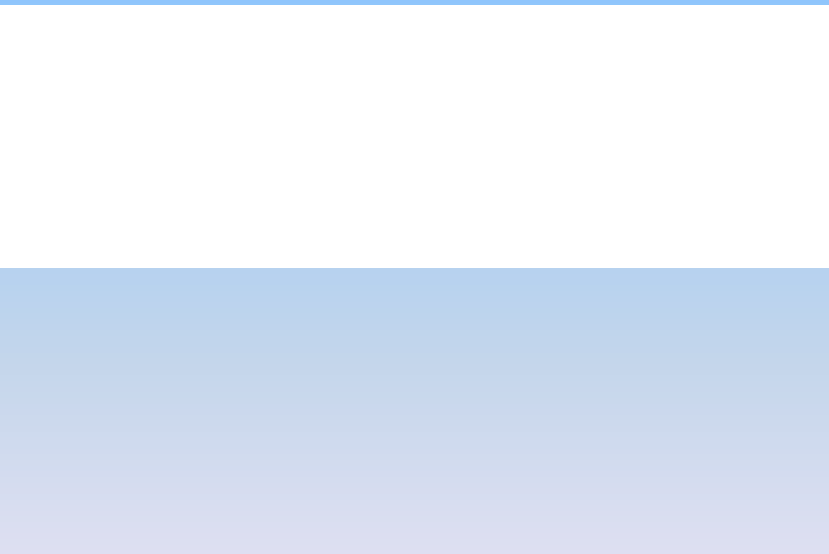

### **Алг коридор Дано/ Робот в начале коридора Надо/ Робот в конце коридора**

#### **Нач**

 **вверх;вверх;вправо;вниз;вниз;вправо вверх;вверх;вправо;вниз;вниз;вправо вверх;вверх;вправо;вниз;вниз;вправо вверх;вверх;вправо;вниз;вниз;вправо вверх;вверх;вправо;вниз;вниз;вправо**

#### **Кон**

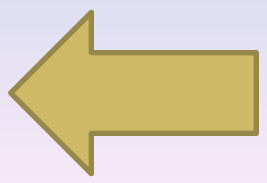

Назад к плану работы

# **Контрольные вопросы:**

- ▣ Как называются программы на школьном алгоритмическом языке?
- ▣ Какое устройство называется «Исполнителем»?
- ▣ Перечислите команды Робота;
- ▣ Опишите общий вид алгоритма и правила его записи;
- ▣ Перечислите возможные ошибки в алгоритмах

▣ Как в алгоритме записываются несколько команд в одной строке? Назад к плану работы

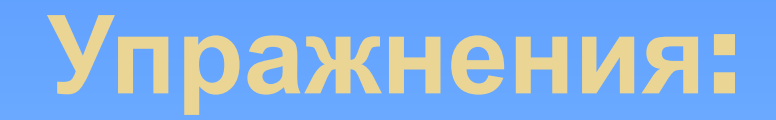

1. Даны алгоритмы, в которых стерты описание и комментарий:

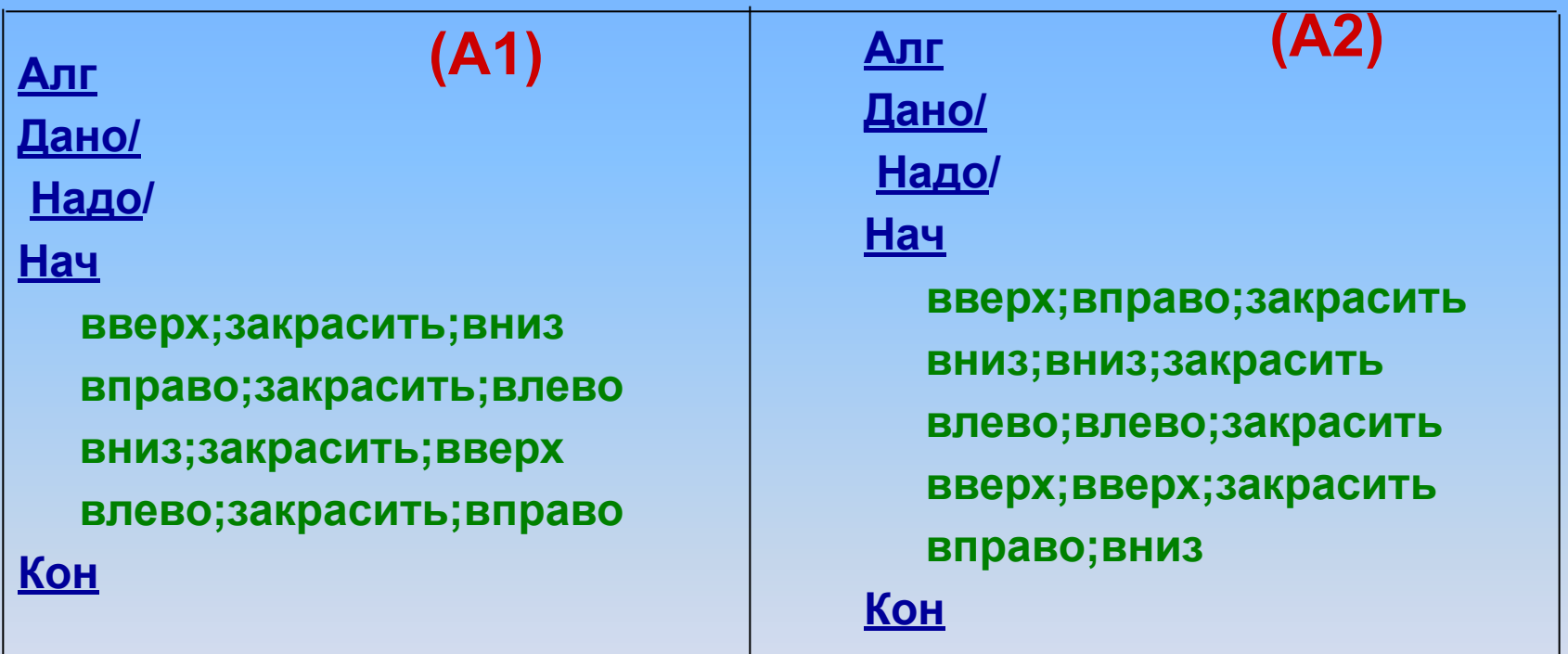

Опишите движение Робота в процессе выполнения алгоритма. Нарисуйте конечное положение Робота и закрашенные в результате выполнения клетки.

2. Известно, что на поле Робота нет стен и закрашенных клеток. Определите, сколько клеток будет закрашено после исполнения следующих команд:

а) закрасить вправо вверх закрасить вправо закрасить вверх закрасить закрасить вправо б) закрасить вправо закрасить закрасить вправо вправо закрасить закрасить закрасить вправо

### 3. Составьте алгоритм, при выполнении которого Робот переместится из клетки А в клетку Б:

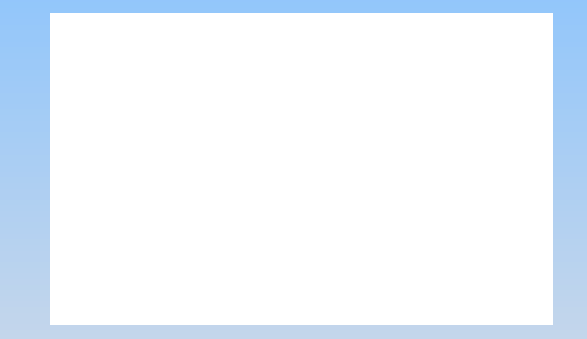

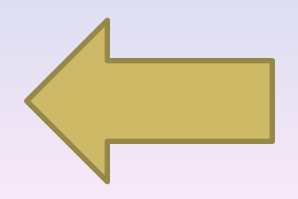

Назад к плану работы